## **Parent Portal Directions**

**Step 2:** Click the URL for the Parent Portal

**Step 1:** The subject line in your email will read "Welcome to the Genesis Parent Portal!"

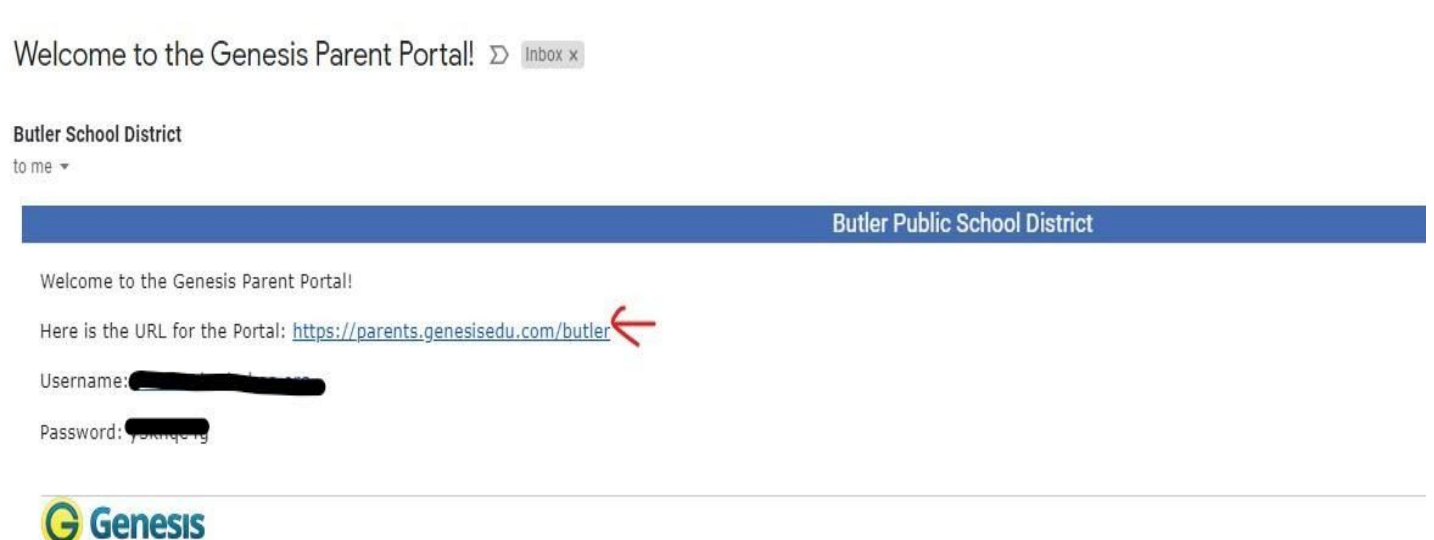

**Step 3:** Once you click on the URL, enter the Username and Password that was given in the email and click Login

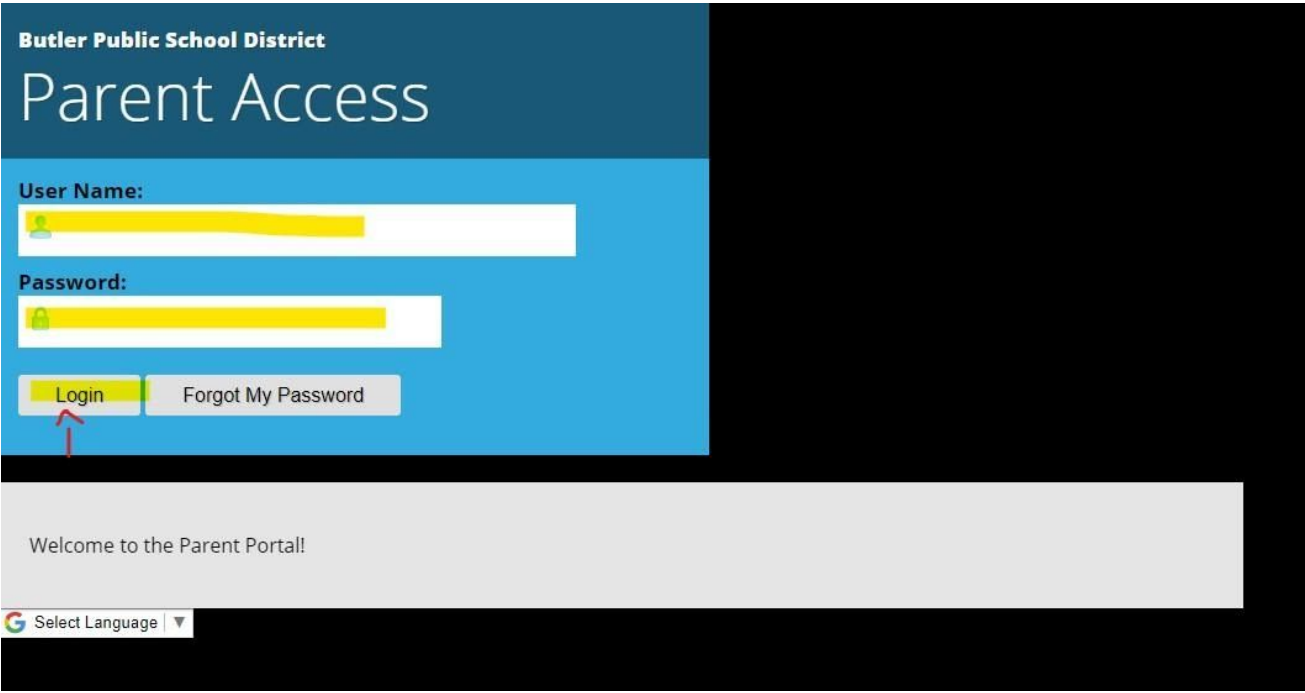

**Step 4:** Once you successfully Login, you will be asked a series of required questions prior to viewing the Parent Portal